# SS&C | blueprism

# Hub 4.1 Release Notes

Document Revision: 1.4

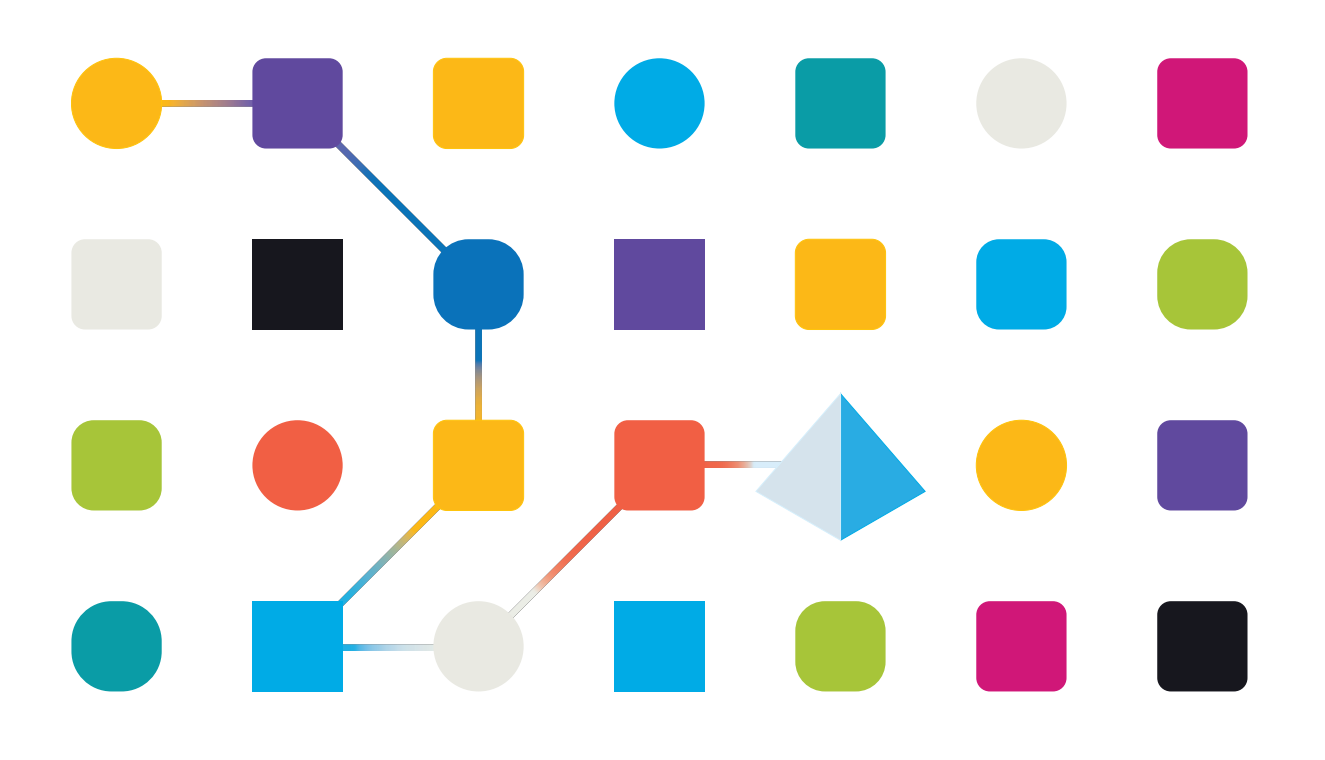

# <span id="page-1-0"></span>**Trademarks and Copyright**

The information contained in this document is the proprietary and confidential information of Blue Prism Limited and should not be disclosed to a third-party without the written consent of an authorized Blue Prism representative. No part of this document may be reproduced or transmitted in any form or by any means, electronic or mechanical, including photocopying without the written permission of Blue Prism Limited.

#### **© Blue Prism Limited, 2001 – 2023**

"Blue Prism", the "Blue Prism" logo and Prism device are either trademarks or registered trademarks of Blue Prism Limited and its affiliates. All Rights Reserved.

All trademarks are hereby acknowledged and are used to the benefit of their respective owners. Blue Prism is not responsible for the content of external websites referenced by this document.

Blue Prism Limited, 2 Cinnamon Park, Crab Lane, Warrington, WA2 0XP, United Kingdom. Registered in England: Reg. No. 4260035. Tel: +44 370 879 3000. Web: [www.blueprism.com](http://www.blueprism.com/)

# SS<mark>&</mark>C | blueprism

# <span id="page-2-0"></span>**Contents**

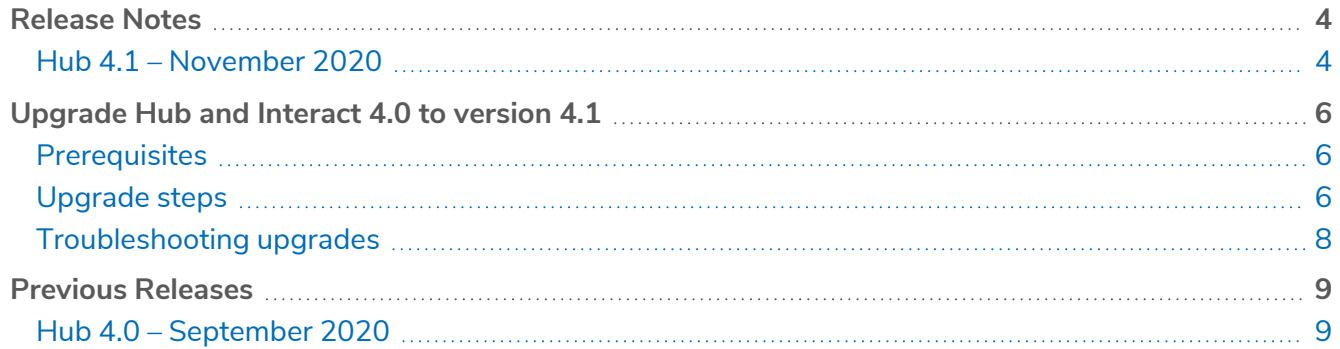

# <span id="page-3-1"></span><span id="page-3-0"></span>**Release Notes**

## Hub 4.1 – November 2020

<span id="page-3-2"></span>This release note is for the 4.1 release of Blue Prism Hub delivered in an on-premise configuration.

## Upgrading

The Blue Prism Interact and Hub Upgrader can be downloaded from the customer portal. This easy-touse tool will upgrade 4.0 to 4.1. For more information, see [Upgrade](#page-5-0) Hub and Interact 4.0 to version 4.1 on [page 6](#page-5-0).

#### <span id="page-3-3"></span>**Enhancements**

The following new features and enhancements are introduced in this version of Hub.

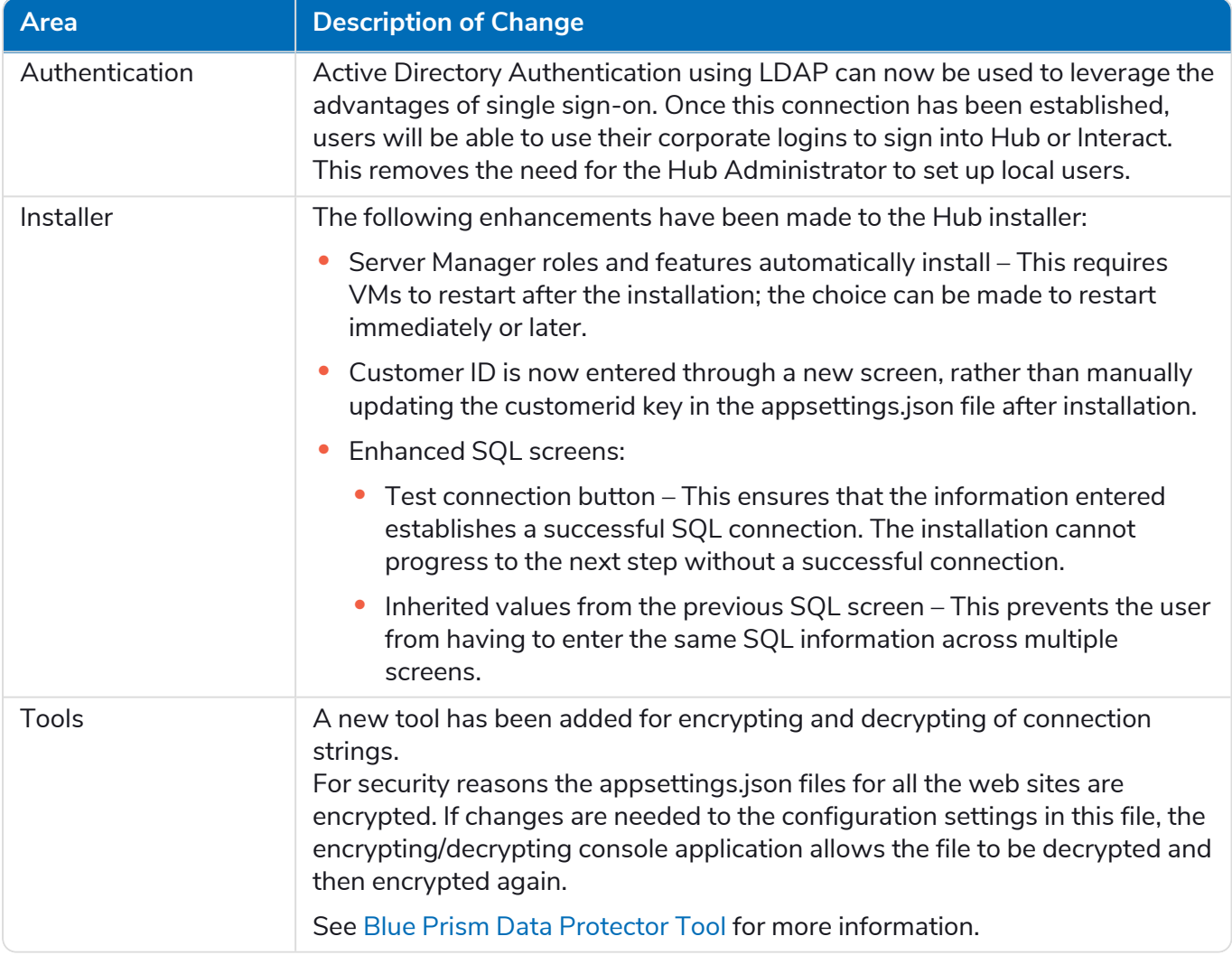

### <span id="page-4-0"></span>Fixes and improvements

The following fixes and minor improvements are included in this version of Hub.

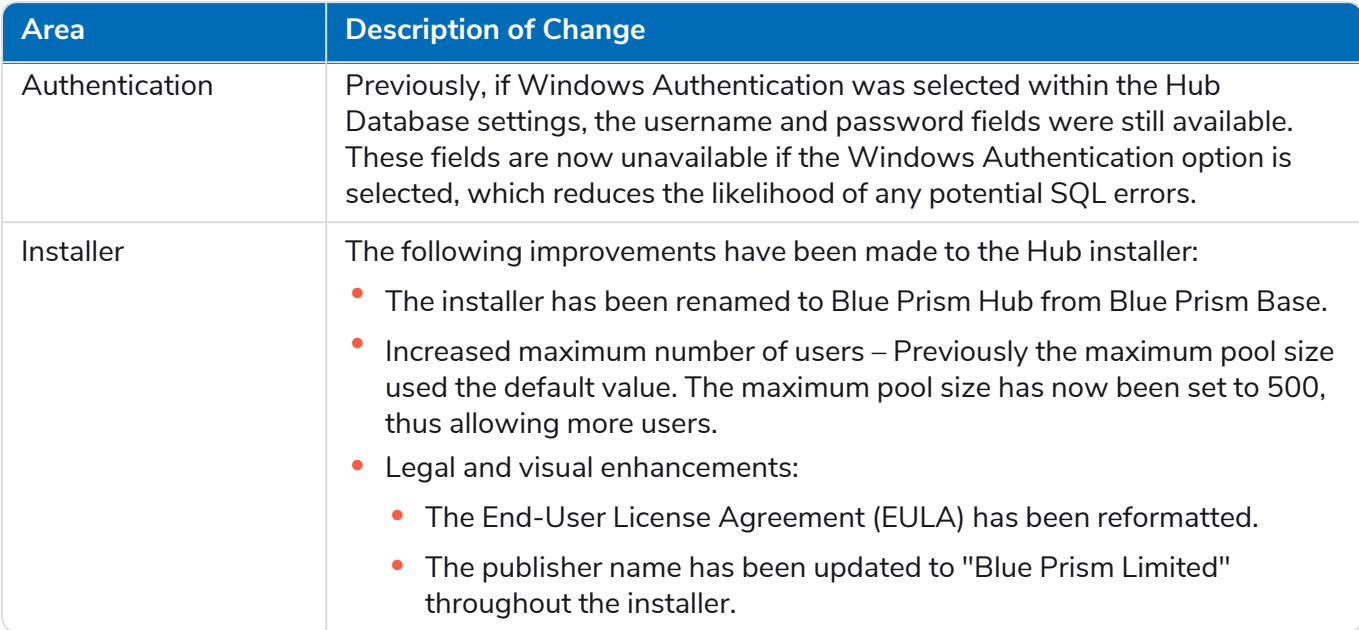

#### <span id="page-4-1"></span>Known issues

A list of any prominent issues with this release is maintained in the knowledge base, click [here](https://support.blueprism.com/en/support/solutions/articles/7000078408) for more information.

# <span id="page-5-0"></span>SS&C | blueprism

# **Upgrade Hub and Interact 4.0 to version 4.1**

 $\mathcal{L}$  After you have completed the upgrade, advise your users to log into Hub and clear the cache by pressing **CTRL** + **F5**. This will refresh all web pages and ensure that any user interface changes are updated.

Upgrading Hub and Interact is a simple process that uses a dedicated upgrade tool; the Blue Prism Interact and Hub Upgrader. The upgrader can only be used to upgrade version 4.0 of Hub and Interact to 4.1.

<span id="page-5-1"></span>It is recommended that you schedule the upgrade to take place outside of working hours.

# **Prerequisites**

- **•** Version 4.0 of Hub and Interact is installed.
- **•** Everyone is logged out of the IMS Server.
- **•** You have backed up all relevant databases. Although the databases are not impacted by the upgrade, it is recommended that databases are backed up before performing any upgrade.

<span id="page-5-2"></span>The upgrader automatically stops any running websites as part of the upgrade process. You do not need to manually stop them.

# Upgrade steps

- 1. Download the Blue Prism Interact and Hub Upgrader from the Blue Prism [Portal](https://portal.blueprism.com/product/related-products/blue-prism-interact-premise).
- 2. Run the upgrader and follow the instructions.
- 3. Once the upgrader has completed, log in to Hub and open the plugin repository.

The repository will show that there are plugins ready to update with details of the currently installed and available versions displayed.

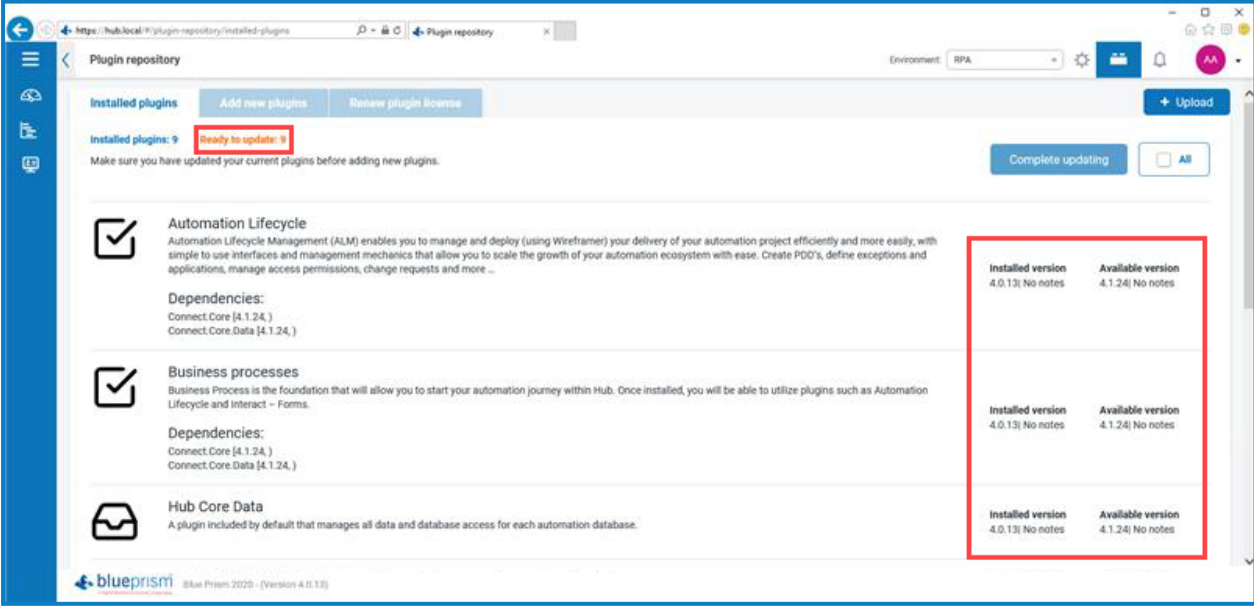

4. Select the **All** check box and click **Complete updating**.

The new versions of the selected plugins are installed and the upgrade to version 4.1 is complete.

5. Repeat the process on all machines on which Hub is installed.

## <span id="page-7-0"></span>Troubleshooting upgrades

#### **My upgrade ended prematurely with errors.**

Before retrying an upgrade, read any error messages and log files created during the upgrade and ensure any issues have been addressed before attempting the upgrade again. If this issue persists, please contact Blue Prism Support.

#### **Following an upgrade, when I attempt to log into Interact or Hub, I am seeing an error related to SignalR about overloading the web server in IIS.**

This error is very rare but if it does occur, reload the site and restart the application pools in IIS.

#### **I canceled an installation during the upgrade process and I am now seeing errors.**

It is recommended that installations are not canceled during the upgrade process. However, although errors may be seen, the rollback operation will complete successfully.

# <span id="page-8-1"></span><span id="page-8-0"></span>**Previous Releases**

# Hub 4.0 – September 2020

<span id="page-8-2"></span>This release note is for the 4.0 release of Blue Prism Hub delivered in an on-premise configuration.

### **Enhancements**

The following new features and enhancements are introduced in this version of Hub.

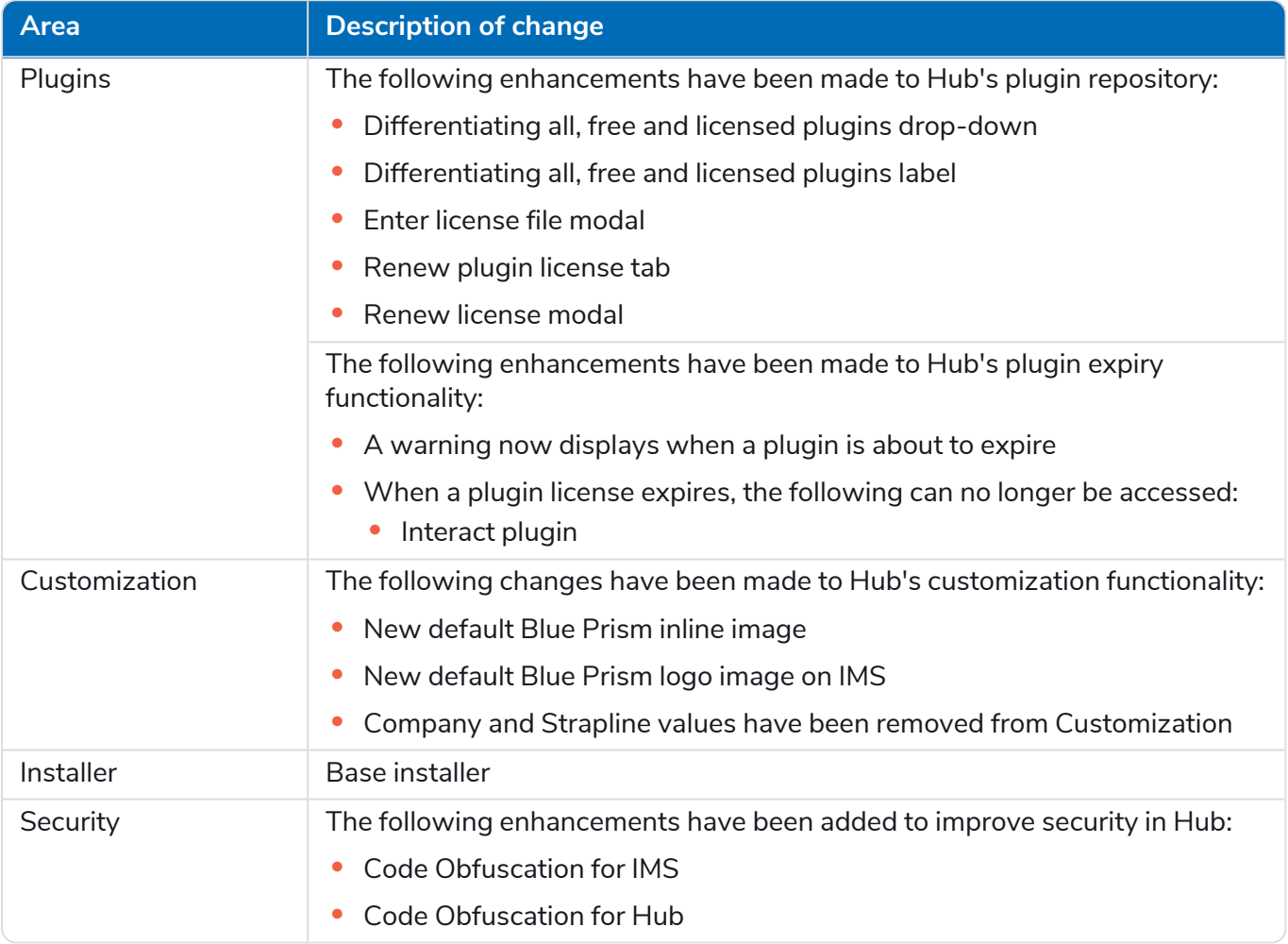

#### Plugin updates

A number of plugins are provided in a release – new and/or updated plugins are listed below.

#### Updated plugins

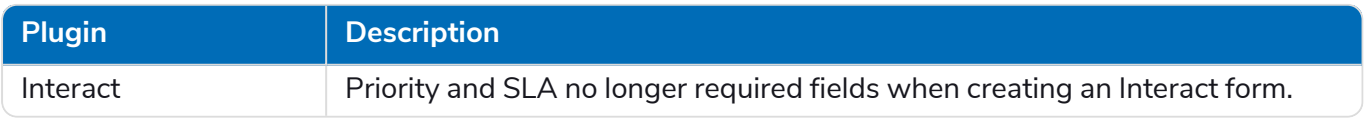

#### <span id="page-8-3"></span>Known issues

A list of any prominent issues with this release is maintained in the knowledge base, click [here](https://support.blueprism.com/en/support/solutions/articles/7000078407) for more information.